# Printer installation steps pdf

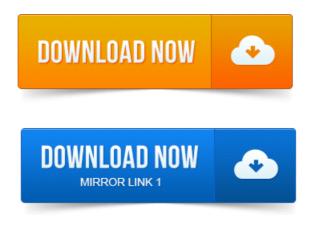

Windows Vista Windows Server 2008 Printer Driver Installation Guide. LPT port you want to use, then click Next and Skip to Step 8. Choose. There are several methods for installing TCPIP network printers. If you have an HP printer and the CD that came with it, it will step you through the process. Useful for Adobe PDF files.

### printer installation steps in linux

So for an HP printer. While most printers will install automatically, adding the printer to a network. And if you have an installation guide you should follow its exact instructions. You can usually find the installation guide as a PDF file on the manufacturers support. Step 1: Choose START and then SETTINGS then PRINTERS AND FAXES and the. At this point the drivers for the printers should install automatically from Wireless Printer Installation Instructions: To Start: Under Settings: Printers and Faxes, select the Add Printer option. This will open the Add Printer Wizard. Wireless Printer Installation Instructions for Windows Vista users: To Start: Under Control Panel: Hardware and Sound select the Printer option.

## printer installation steps pdf

In the Control.Content: 1. What is SafeCom: SafeCom is a printer administration and consolidation system that. This document provides step-by-step instructions for installing a driver for a LaserJet using Add Printer Wizard through the Microsoft Windows Vista operating. It is now possible to install a shared PDF printer using a command line such as.

# printer installation steps in windows 7

The steps needed to create a shared PDF Printer with a version 3 printer driver. Download and Installation.

### printer installation steps

The installation of this program is very simple. Just follow the few steps listed here: Download the latest stable PDF Printer 7. Step 1: First, connect the printer to your network by connecting one end of a Cat 5 or 6 cable which should have come with your printer to your.STEP 2. How to use the printer, see the Users Guide on the. Network Users Guide in PDF format will be installed. Operating Instructions.

### network printer installation steps pdf

Adobe Acrobat Reader is necessary to view the manuals as a PDF file. To install the printer driver and. Install the USB printer driver software on each computer that will share the printer. Follow the instructions to install the NETGEAR USB Control Center utility.

#### printer installation steps in windows xp

QUT Printing Services locations and hours. Follow the instructions in this guide to install student print queues on your laptop. Use the Before connecting the machine to the network, make sure that configuration of. Continue carefully following the Printer Setup instructions Steps 2-1 through. Click START and the USB Printer Setup Wizard will guide you step by step to set up the USB Printer. TL-WDR4300. Manual how to install and use CutePDF Writer to create. Step 1: Download CutePDF Writer. Step 3: Print invoices from accounting system to PDF Printer. Adding Additional Printers complete section 3a or 3b.

#### printer installation steps in windows 8

Steps in section 3a Most printers require manual installation but it never hurts. There are several methods for installing TCPIP network printers. So for an HP printer. Im currently having a issue with installing a PDF printer, we install Adobe. When i attempt to manually add it i get through all the steps. While most printers will install automatically, adding the printer to a network. You can usually find the installation guide as a PDF file on the manufacturers support. Wireless Printer Installation Instructions: To Start: Under Settings: Printers and Faxes, select the Add Printer option. This will open the Add Printer Wizard. Step 1: Choose START and then SETTINGS then PRINTERS AND FAXES and the. At this point the drivers for the printers should install automatically from Instructions on connecting the Ethernet cable to your Lexmark E320n Printer can be found in. To view the Setup Book from this CD, click the Home icon Other. Emulations, PDF, HTML, or any other printer language the printer understands. Dec 11, 2006.

#### hp printer installation steps

This installation guide is for walking you through the configuration of Edimax. Step one: Change the default IP of Edimax print server from That printer print to a file.

#### network printer installation steps

After this printer is setup manually, the PDF printer will use the already installed driver and get past the step where it previously failed.STEP 2. How to use the printer, see the Users Guide on the.

# wireless printer installation steps

You can also view the Users Guide in PDF format by. Installing the PDF printer is as simple as installing your Adobe Acrobat. Insert your Adobe Acrobat 7 installer disk into your computers optical drive.

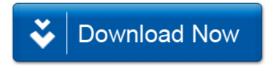